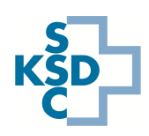

## Guide rapide de la nouvelle application pour la mise à jour des capacités d'admission aux urgences

Avec la nouvelle application Fiori, la mise à jour des capacités des centres d'accueil aux urgences devient mobile et peut donc également être effectuée à l'aide de smartphones et de tablettes.

- Lancez le navigateur web et ouvrez la page du SII à l'adresse [www.ies.admin.ch.](http://www.ies.admin.ch/)
- Connectez-vous avec votre nom d'utilisateur, votre mot de passe et le token d'authentification.
- Sélectionnez la tuile « Mettre à jour mes capacités ».

## **Saisissez les données**

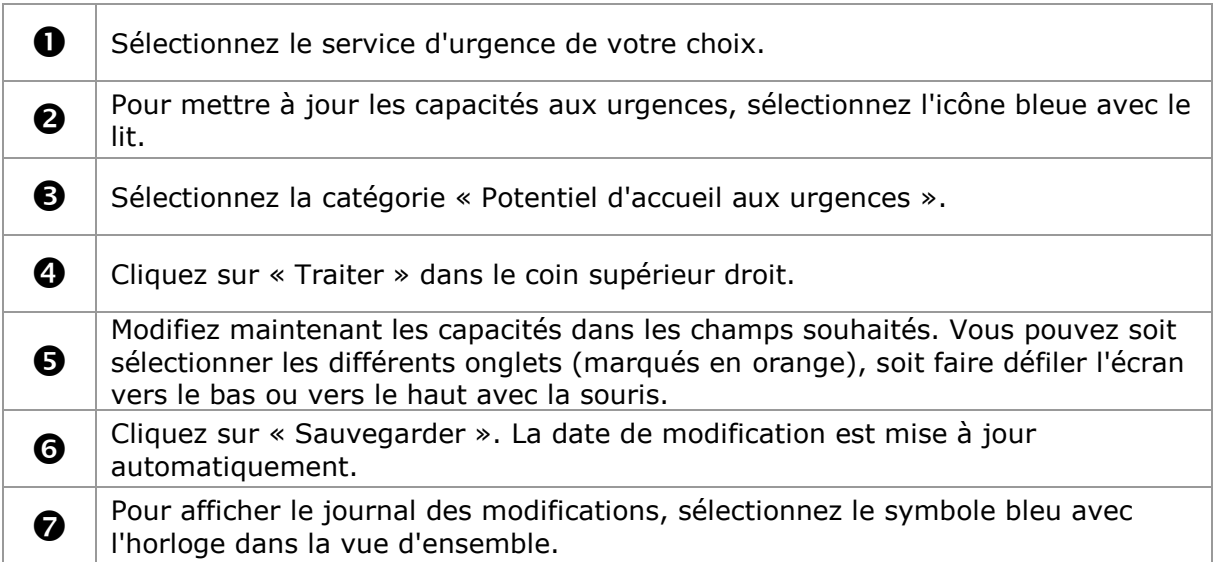

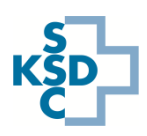

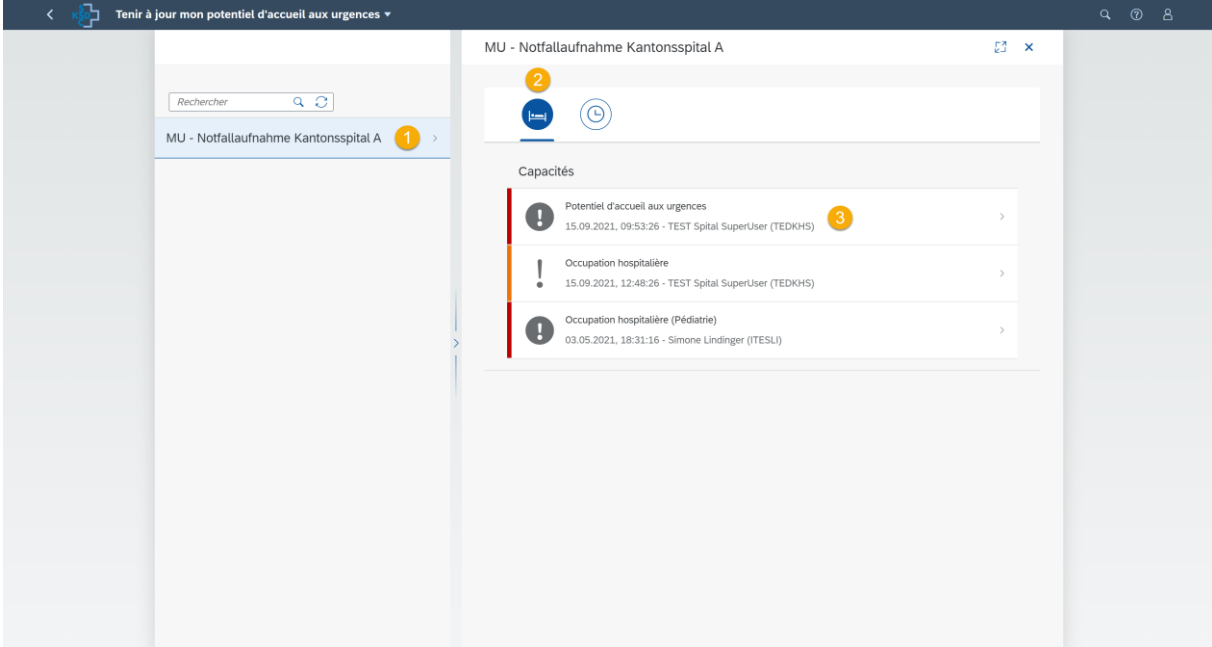

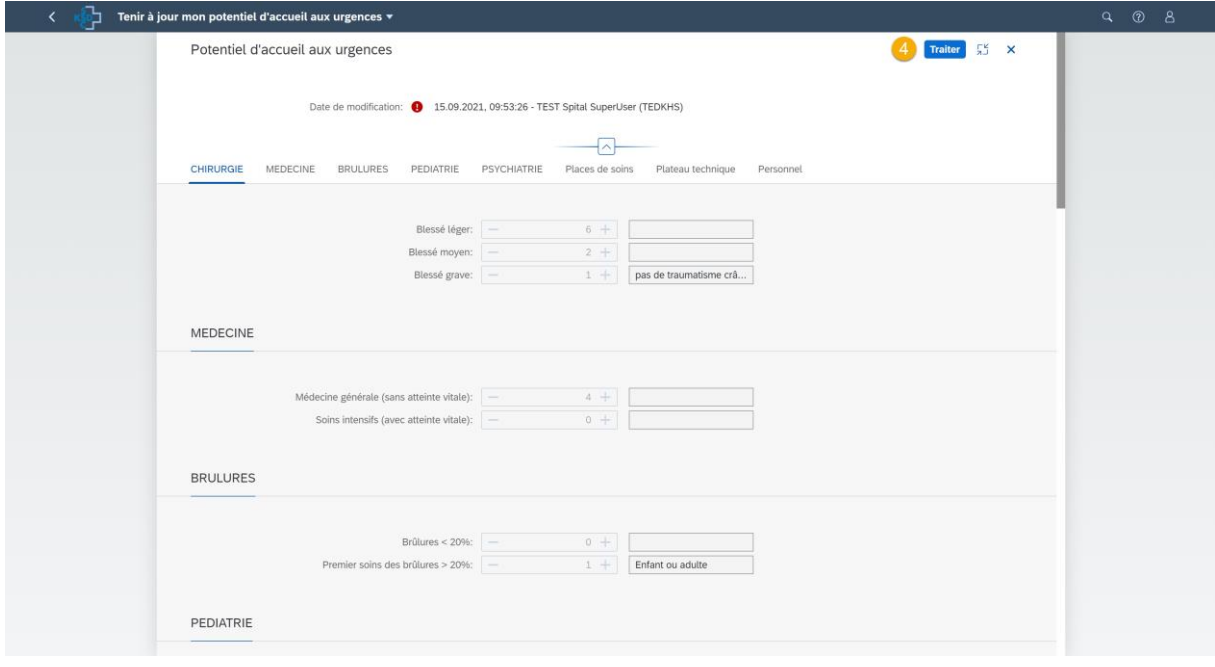

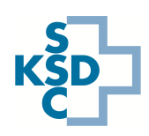

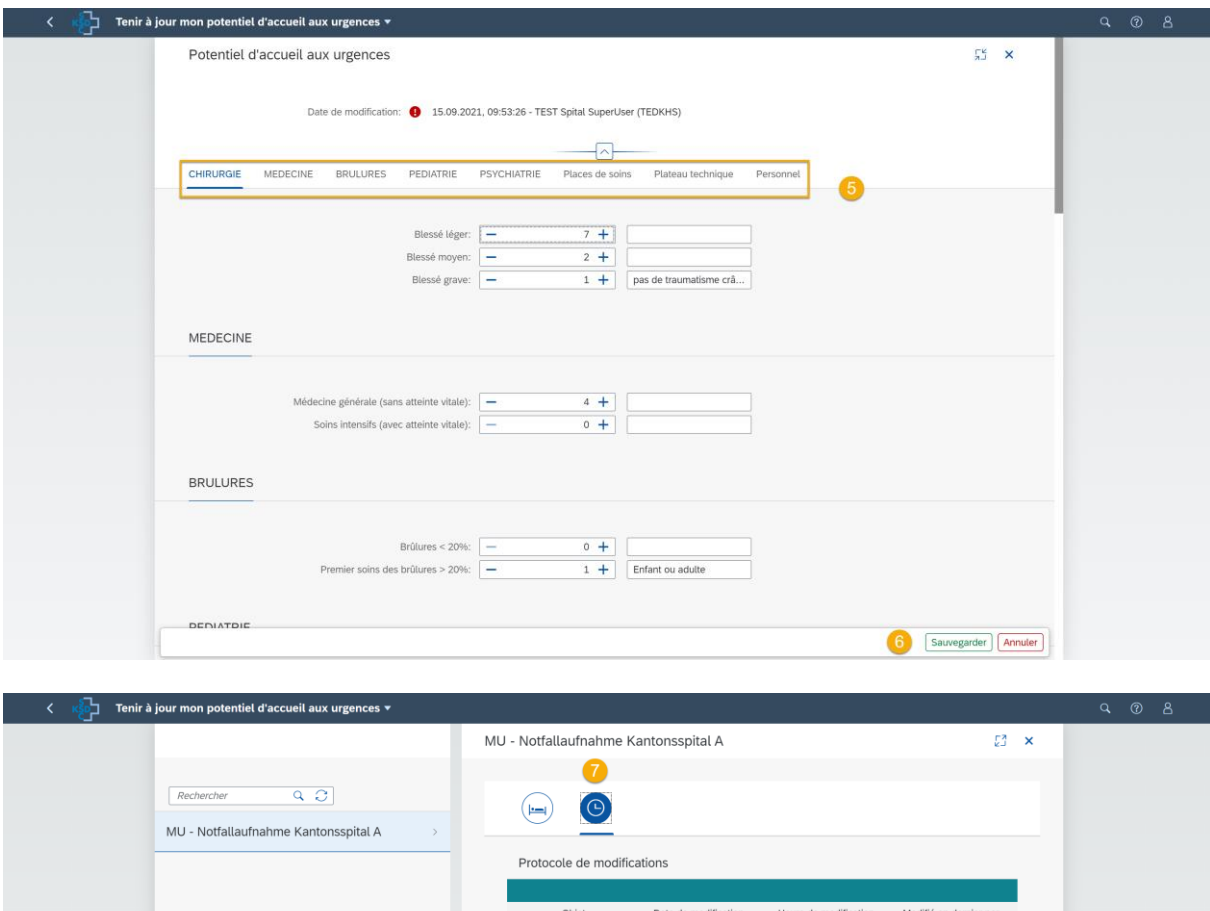

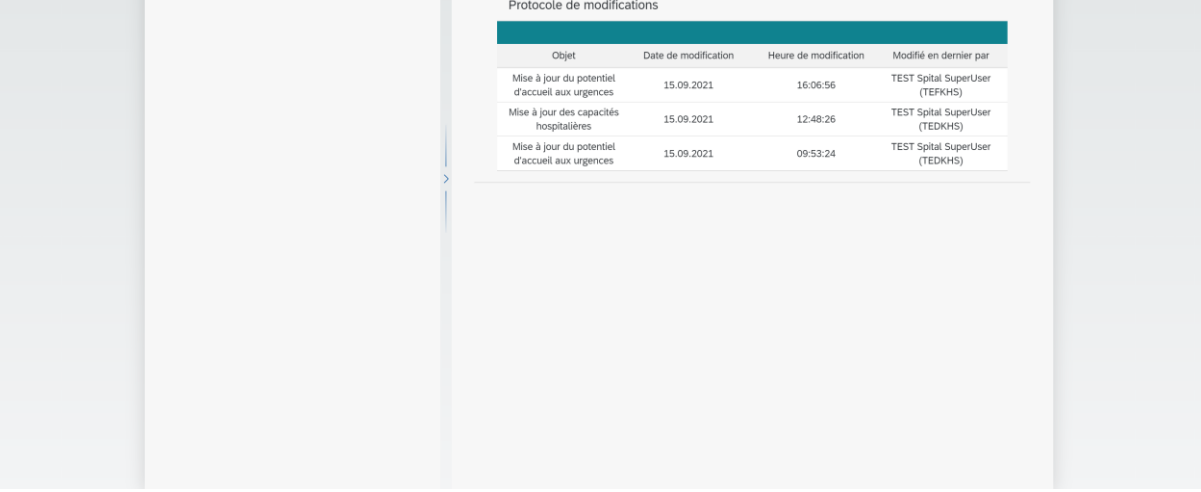

## **Notes pour le support :**

- Pour obtenir une assistance technique (par exemple, en cas de problèmes de connexion), veuillez contacter la Hotline SII via le formulaire de support : <https://www.ies.admin.ch/support>
- Pour le support spécialisé, veuillez contacter la hotline de l'organe sanitaire de coordination (OSANC) : 058 464 27 30